How are large applications embedding Python?

Peter Shinners Pycon 2010

## **Conclusion**

No scary roadblocks or workarounds Be ready for heavy initial work • Ongoing maintenance is light • Have a "Python Guy"

## Thanks for coming

#### Excellent Django, Cherrypy, EC3, and interpreter sessions are next door.

For everyone else... Audience survey time.

# Major Pieces

• Embedding **• Extending** Distributing **• Graphical Interactive Interpreter** 

# Major Pieces

}

• Embedding • Extending • Distributing Graphical Interactive Interpreter

```
#include <Python.h>
int main(int argc, char** argv) {
     Py_Initialize();
    Py RunSimpleString("print 'Hello World'");
    Py Finalize();
     return 0;
```
# Large Applications

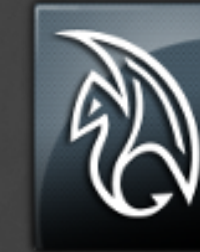

**Maya** Autodesk

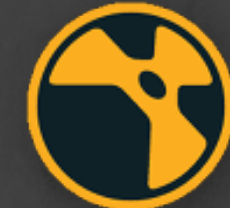

Nuke The Foundry

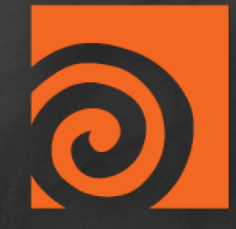

Houdini Side Effect Software

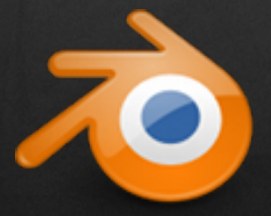

Blender Blender Foundation

### Application Releases

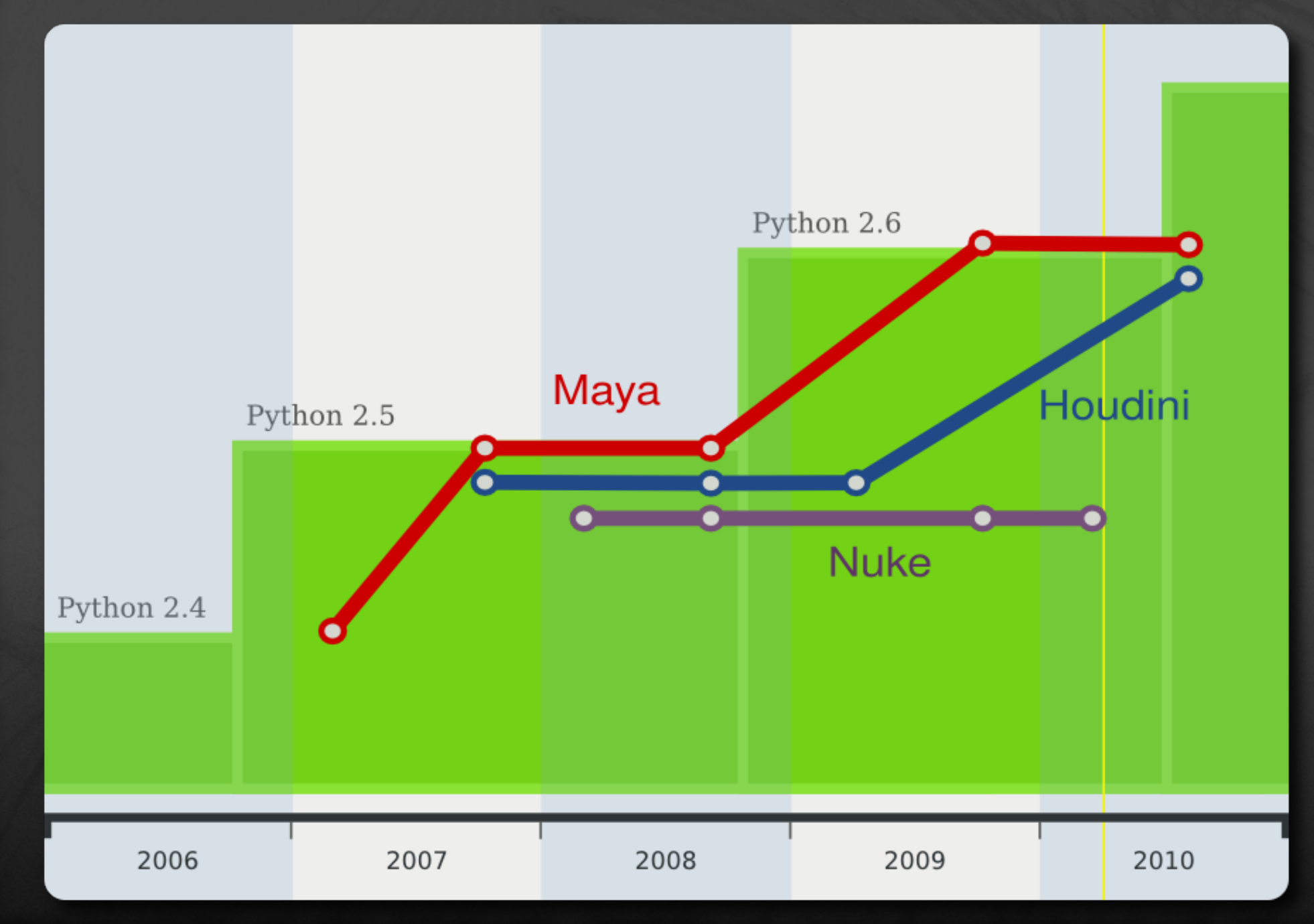

# Maya

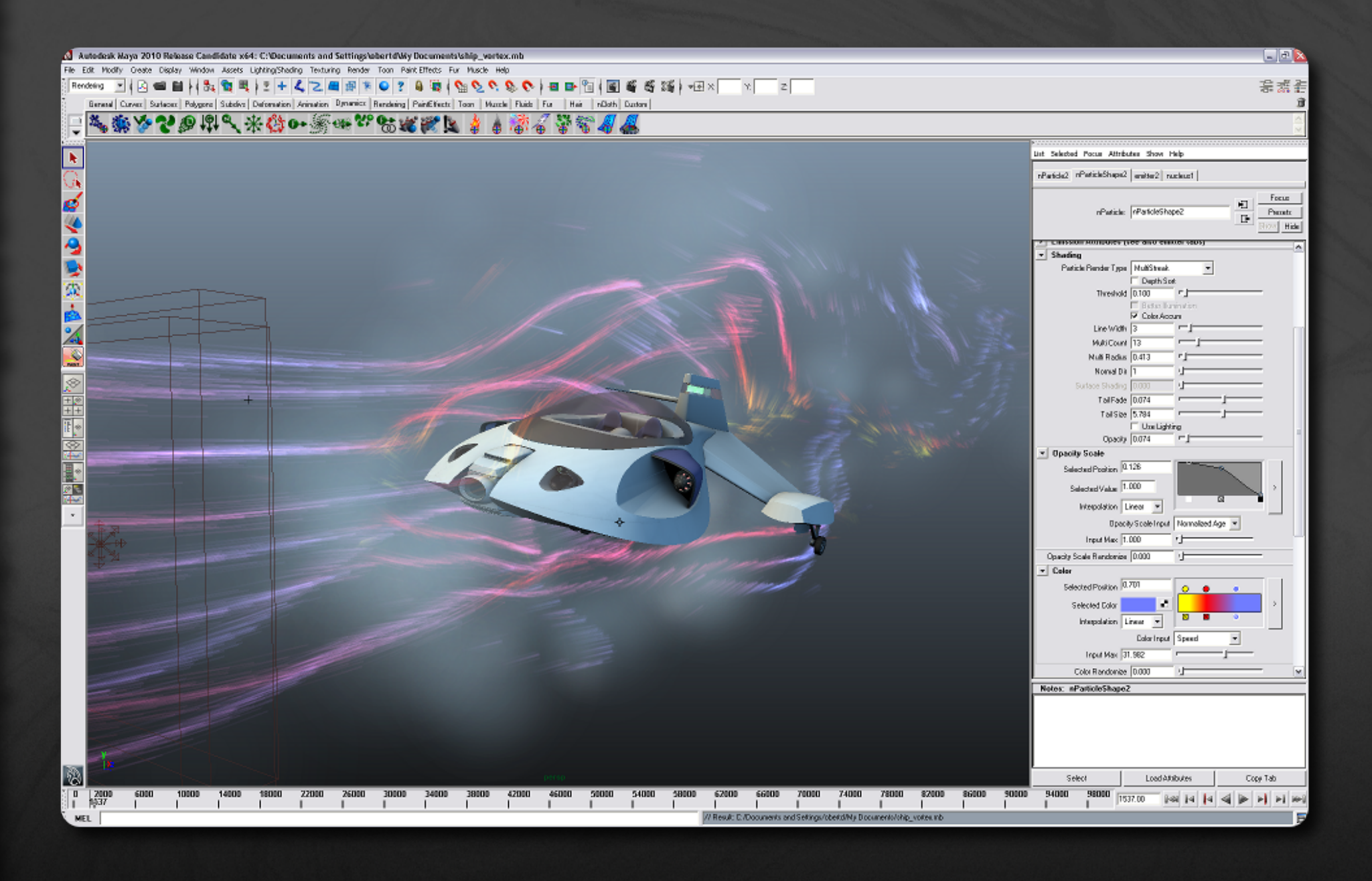

# Maya Scripting

Works alongside MEL Hundreds of functions Generated at runtime • Use of named arguments

# Maya Scripting

Works alongside MEL • Hundreds of functions Generated at runtime • Use of named arguments

```
import maya.cmds as cmds 
xforms = cmds.ls(type="transform")meshes = cmds.listRelatives(xforms, type="mesh")
for mesh in meshes:
     if not cmds.isVisible(mesh):
        continue
     polys = cmds.polyInfo(mesh, numPolys=True)
```
# Maya Plugins

SWIG interface to C++ ● Follows C++ coding style Maintaining SWIG interfaces not hard

# Maya Plugins

#### SWIG interface to C++ Follows C++ coding style • Maintaining SWIG interfaces not hard

from maya import OpenMaya, OpenMayaMP class PythonNode(OpenMayaMPx.MPxNode): testAttr = OpenMaya.MObject()

length = OpenMaya.doublePtr() edge.getLength(length, space) length.value()

## Pymel, Third Party API

Luma Pictures, open source Pythonic interface, combines both APIs **• Great documentation** 

## Pymel, Third Party API

Luma Pictures, open source Pythonic interface, combines both APIs Great documentation

import pymel

for x in pymel.ls(type="transform"): history =  $x.getShape() . history()$  x.setAttr("newAt", history, force=True) x.rotate.set((0, 0, 0)) pymel.mel.myMelScript(x.type(), "Python")

## Maya File Layout

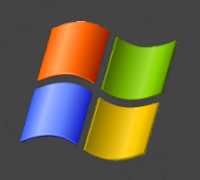

*bin/maya.exe bin/mayapy.exe* bin/python26.dll **bin/python26.zip** include/python/ lib/python26.dll python/ DLLs/  **site-packages/** maya/

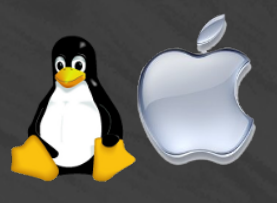

*bin/maya bin/mayapy bin/maya.bin* **bin/python26.zip** include/python/ lib/python26.so python/ lib-dynload/  **site-packages/** maya/

#### Nuke

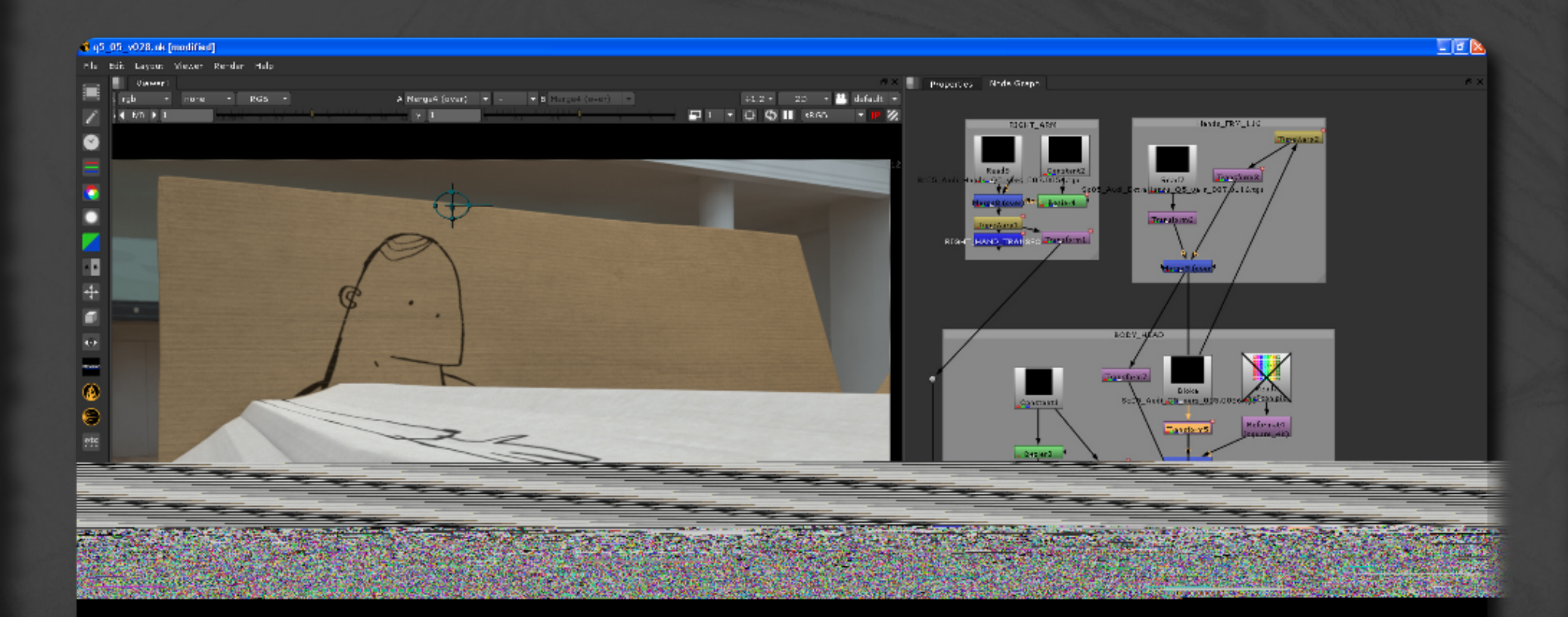

## Nuke Scripting

• Separate API from previous TCL • Initially used Boost, switched to CPython Considering API version 2

Separate API from previous TCL • Initially used Boost, switched to CPython Considering API version 2

import nuke def node copypaste() : nuke.nodeCopy(cut paste file())  $nodes = nuke.a11Nodes()$ ; for n in nodes: n.knob("selected").setValue(False) nuke.nodePaste(nukescripts.cut paste file())

## Nuke File Layout

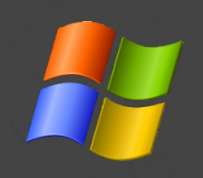

*Nuke6.0.exe* python25.dll **plugins/** nuke/ nukescripts/ lib/  **python2.5/**

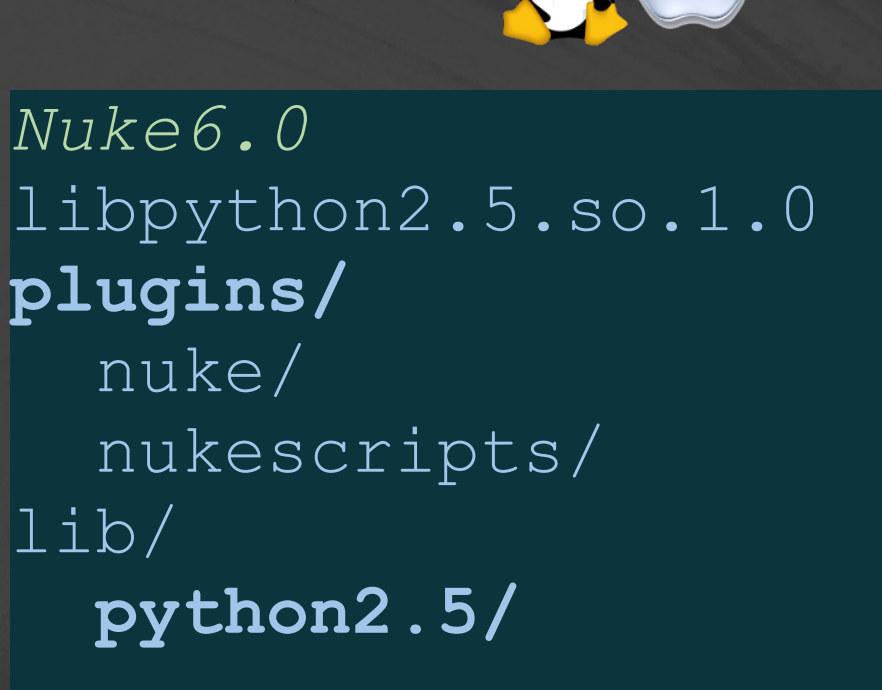

#### **Houdini**

Houdini File Edit Render Window Takes Help  $000$ Create Modify Hedel Polygen Deferm Texture Character Auto Rigs Animation Pyro FX Volume Fluids Driv. figi. Parti.. Pyre... Cloth Wires For 00  $\sqrt{2}$ æ á. **Contract** ය Pyre Cent... Flamefron... Uquid fro... Fuel from ... Source fr... Sink from ... Pump fro... Resize Fl., Embed in Fireball Billowy S., Wspy Sm., Flames Smake Co., Uquid Co. **Burn from:** Smoke fro... Seed Vert... Up-Res Scene View [1] Channel Editor [1] Render View [1] Composite View [1] C  $\blacksquare$ pyrosofver2 [1] Take List [1] C  $\Leftrightarrow$   $\frac{1}{24}$  obj n  $\bullet$   $\blacksquare$ be obj ) & AutoDopNetwork  $\blacksquare$  $410$ **Wew** Pyro Solver pyrosolver1 ii i **Dynamics Simulation Disabled** Ino cam -Sources Simulation Advanced 网络战 Limit Speed Viscosity 0

 $\blacksquare$  $= -M$ 

**\* H + +** 

 $\bullet$ Cooling Rate 0.6 e Buoyancy Lift 67 R, Buoyancy Direction 0 1  $\overline{\phantom{a}}$ Vortex Confinement 3.6 b. Velocity Damp 0 Ò  $\mathbb{R}$ Fuel Combustion Diffusion Turbulence Forces ś Add Turbulence A 4 Scale 0.7 Noise Mappings ≼ V Nap Amplitude 顧 Map Force Scale to Amplitude ۸ 23 号 Scene View II Python Shell II Jebj/AutoDopffetwork II C  $\blacksquare$ ← → m obj ) / AutoDopNetwork  $\mathbf{e}$  $\bullet$ **Nap Roughness** 自同班 日夜音 1 - 1 - # # ● B Material Falette : Details View : 0  $\blacksquare$ proxy\_torret\_back → abj ) & AutoDopNetwork Je i witch\_simulationmodel **THE PROOF Import proxy\_hole** -/obj/AutoDopNetwork ✔ Object Column Width 0.3 **The proxy\_back** low\_pyro - Relationships **Design pyrome optional fundam uprespyro Iligili** groundplane1 psqiveril **The Contract State** uprespyrosolver **Highli**merge2 staticsolver1 witch\_simulationmode emitters\_high **ILLE high\_emitter** Filter  $|+|+|$ **IN Setsourcevelocity)** Il select ovro aroup  $^{150}$   $^{167}$ 180  $240$ 120 210 **REPORT OF A REPORT**  $167$   $\circ$  0 1 **P3 0 B** 300 S 图 Auto Update | 章 層 **UDOCCO** DE DE CTOOL B C

## Houdini Expressions

Control values through Python expression Generate procedural animations **.** Internally store compiled bytecode **• Escape key can interrupt execution** 

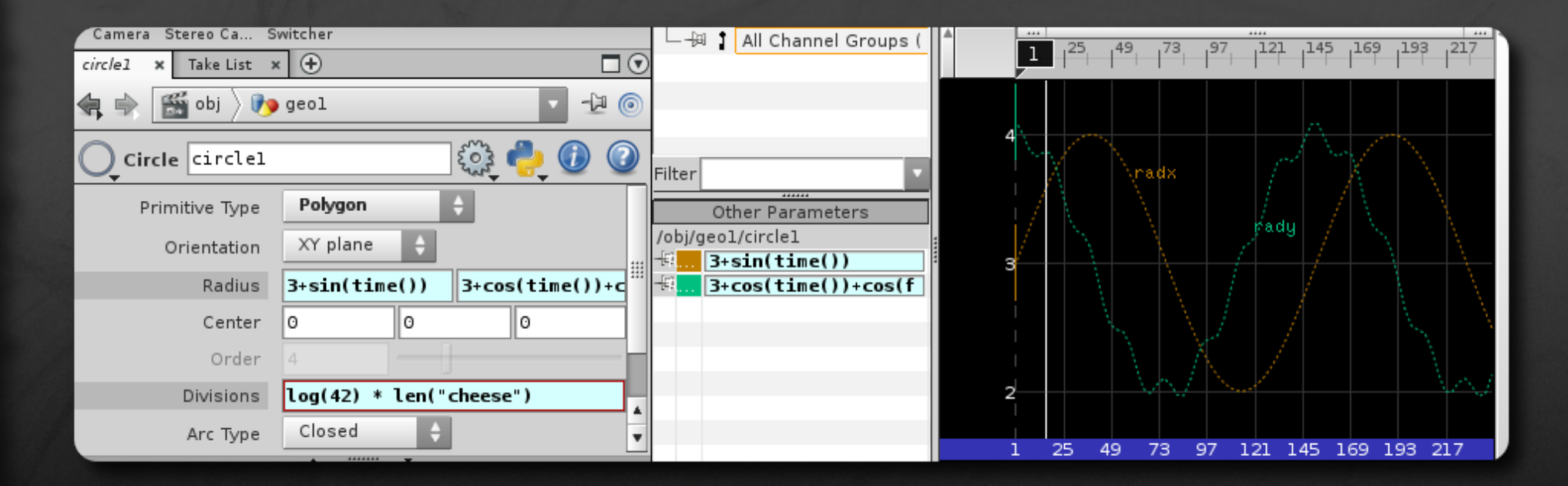

## Houdini Scripting

#### SWIG on for all Python bindings Plugin extensions ○ Scripting Expression • Created new C++ for scripting

# Houdini Scripting

#### • SWIG on for all Python bindings Plugin extensions ○ Scripting Expression • Created new C++ for scripting

import hou

```
bbox = hou.BoundingBox()geo = sop.geometry()
if geo and len(geo.points()):
    bbox = qeo.boundingBox() * obj.worldTransform()
```
## Houdini File Layout

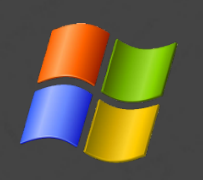

*bin/houdini.exe bin/hython.exe* bin/python26.dll python/ bin/python26.exe bin/msvc80.dll

 **lib/python26/** houdini/scripts/  **python/ pythonlibs/**

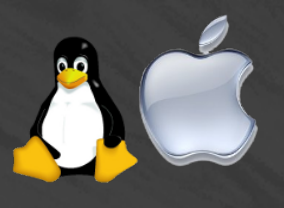

*bin/houdini bin/hython*

python/ bin/python26 bin/python-bin lib/libpython26.so  **lib/python26** houdini/scripts/  **python/ pythonlibs/**

## Houdini Linking

• Use external python shared library **.** Internal PY library avoids linking o Macros for function pointers Functions for constants • Work with multiple Python versions

• Not used on Windows Compiler runtime mismatch

## Blender

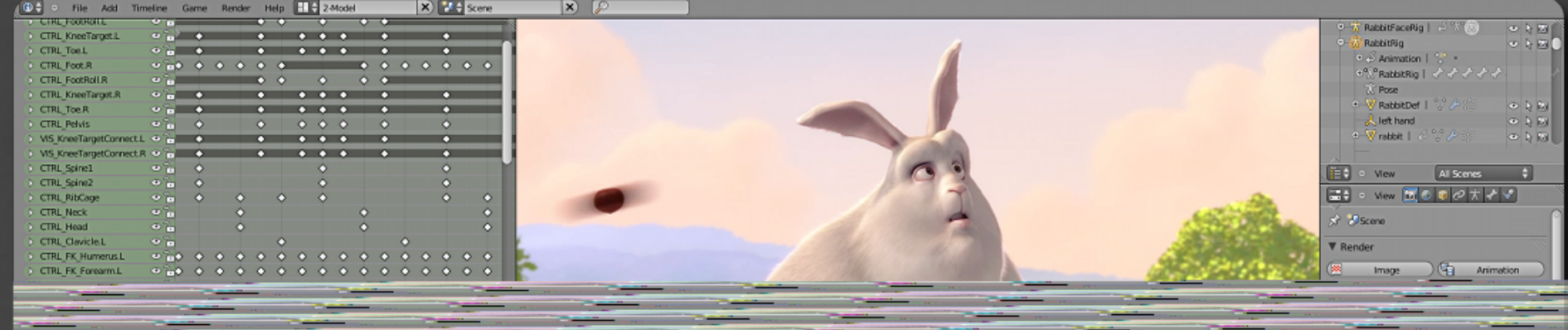

## Blender File Layout

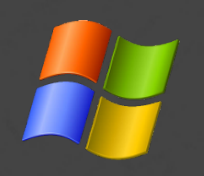

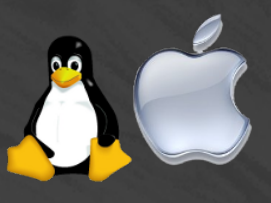

*blender.exe* python31.dll Python-license.txt .blender/ script/ **io**/ **modules**/ **op**/ **ui**/ python/lib/  **python3.1**

*blender* Python-license.txt .blender/ script/ **io**/ **modules**/ **op**/ **ui**/ python/lib/  **python3.1**

# Binary Compatibility

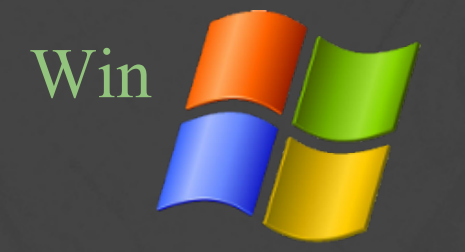

#### Win  $\sqrt{M}$  • MSVC compiler versions

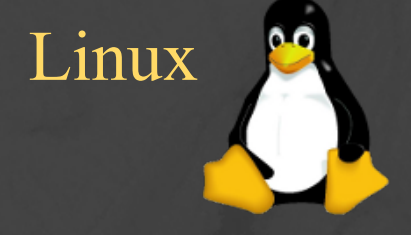

Unicode size mismatch UCS2 is Python default UCS4 is most distributions

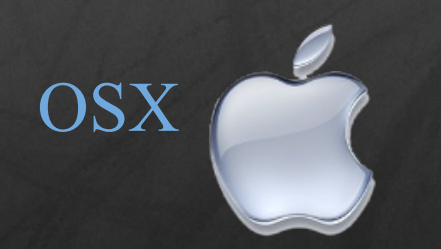

• Stock mostly compatible Python.org o Distutils not "universal" friendly Libraries and paths separated

## Thank You

*Maya* Chris Grebeldinger *Nuke* **o** Matt Plec o Goncalo Carvalho Vilya Harvey *Houdini*  Luke Moore *Blender* Joseph Eagar Willian Germano

#### Open Space Session

#### 3D Graphics Session

#### Maya Developers Session

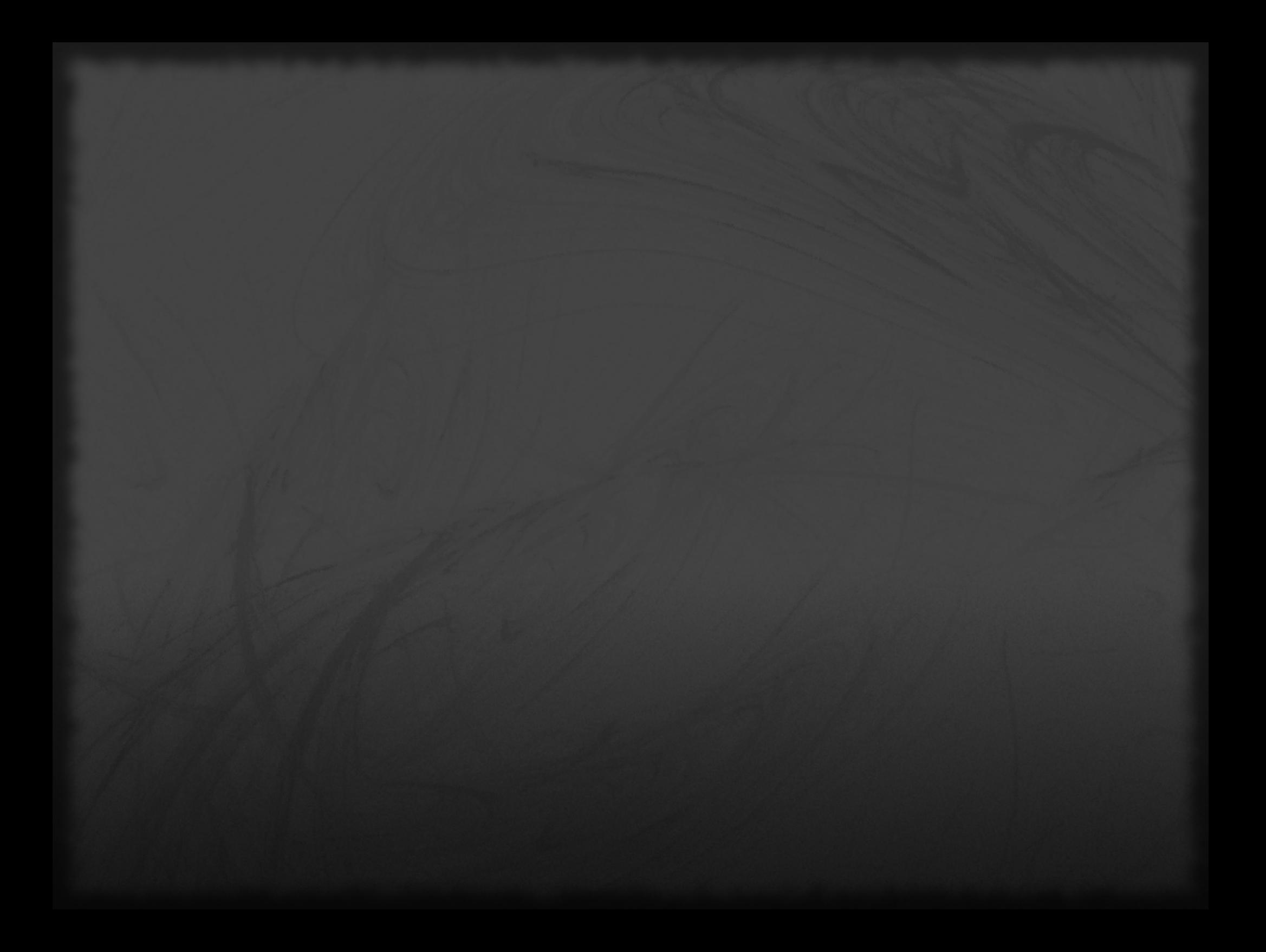

## Reimport

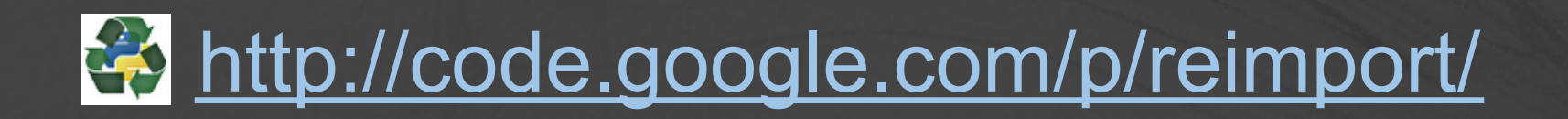

• Detect modules changed on disk • Reload any module or package Propagate changes to runtime

import reimport

reimport.reimport(module) changed = reimport.modified() reimport.reimport(\*changed)

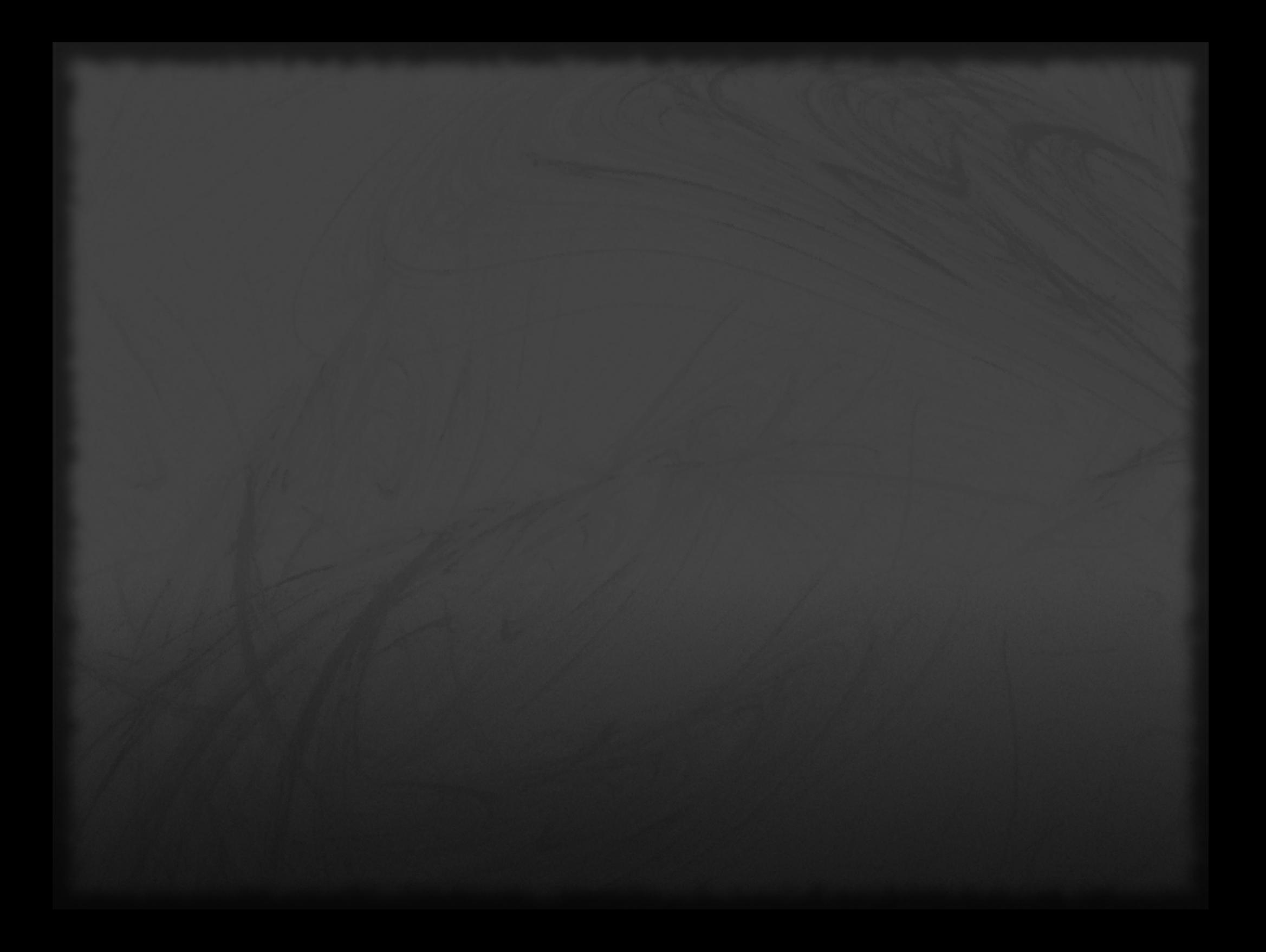